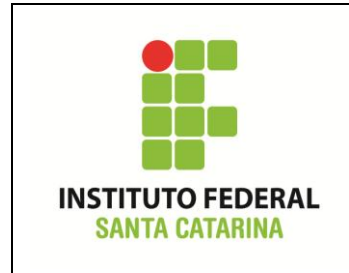

**Secretaria de Educação Profissional e Tecnológica Instituto Federal de Santa Catarina Campus São José Área de Telecomunicações ICO60801 – Introdução à Computação**

**Avaliação Teórica 01**

Professores: Maria Cláudia de Almeida Castro / Bruno Fontana da Silva

Data: 03/10/2014

Nome do aluno:

**(1)** Se eu tenho no meu Linux um arquivo chamado senha\_do\_banco.txt e quero deixá-lo oculto, como posso proceder? Inclua o comando utilizado para realizar a tarefa.

**(2)Na última vez que mexeu no computador**, Margarida havia deixado sua pasta da seguinte forma:

```
aluno@Computador:~/Margarida$ ls -l
total 16
-rw-r--r-- 1 aluno aluno 5 2011-06-09 11:34 Filmes.txt
drwxr-xr-x 2 aluno aluno 4096 2011-06-09 11:40 RainMan.mpg
drwxr-xr-x 2 aluno aluno 4096 2011-06-09 11:40 LaranjaMec
drwxr-xr-x 2 aluno aluno 4096 2011-06-09 11:41 HomemAranha
```
**Margarida quer abrir o arquivo "Filmes.txt"**, mas não está encontrando-o na sua pasta.

Ela lembrou que seu irmão mais velho, Pablo, falou que iria bagunçar todos os seus arquivos. Então Margarida olhou o histórico de comandos para saber o que aconteceu com seu arquivo.

Para cada um dos itens abaixo, analise o histórico dos comandos e **marque a alternativa que explica o que Margarida pode fazer para abrir o seu arquivo** (circule ou marque a letra da alternativa com um X).

```
aluno@Computador:~/Margarida$ history
1 rm Filmes.txt
2 date > Desenhos.txt
3 pwd >> Desenhos.txt
4 history
```
Para ver o conteúdo do antigo arquivo "Filmes.txt", Margarida pode...

- a) Abrir o arquivo "Filmes.txt", que Pablo moveu para o diretório "Desenhos.txt".
- b) Abrir o arquivo "Desenhos.txt".
- c) Abrir o arquivo " $Filmes.txt$ ", que continua no mesmo diretório que estava antes.
- d) Nada, o seu arquivo foi excluído e não pode mais ser acessado.

#### **(2.2)** Histórico:

```
aluno@Computador:~/Margarida$ history
```
- 1 mv Filmes.txt Desenhos.txt
- 2 cp Desenhos.txt Seriados.txt
- 3 cat Seriados.txt > Novelas.txt
- 4 rm Desenhos.txt Novelas.txt
- 4 history

Para ver o conteúdo do antigo arquivo "Filmes.txt", Margarida pode...

- a) Abrir o arquivo "Filmes.txt", que Pablo manteve no mesmo diretório de antes.
- b) Abrir o arquivo "Seriados.txt".
- c) Abrir o arquivo "Novelas.txt".
- d) Nada, o seu arquivo foi excluído e não pode mais ser acessado.

#### **(2.3)** Histórico:

```
aluno@Computador:~/Margarida$ history
```

```
1 mv Filmes.txt LaranjaMec
```
2 history

Para ver o conteúdo do antigo arquivo "Filmes.txt", Margarida pode...

- a) Abrir o arquivo "LaranjaMec", que Pablo moveu para o diretório "Filmes.txt".
- b) Abrir o arquivo "LaranjaMec".
- c) Abrir o arquivo "Filmes.txt", que Pablo moveu para o diretório "LaranjaMec".
- d) Nada, o seu arquivo foi excluído e não pode mais ser acessado.

### **(2.4)** Histórico:

```
aluno@Computador:~/Margarida$ history
1 cp Filmes.txt Livros.exe
2 rm Filmes.txt
3 mv Livros.exe RainMan.mpg
4 history
```
Para abrir o arquivo "Filmes.txt", Margarida pode...

**a)** Abrir o arquivo "Livros.exe" no diretório "~/Margarida".

**b)** Apagar o arquivo "Livros.exe", pois não deseja instalar nenhum programa executável, e abrir o arquivo "Filmes.txt".

- c) Abrir o arquivo "RainMan.mpg", que possui o conteúdo do antigo arquivo "Filmes.txt".
- **d)** Abrir o arquivo "Livros.exe" no diretório "~/Margarida/RainMan.mpg".

**(3)** Aconteceu um crime no diretório raiz! Como um bom detetive, analise o histórico de comandos e assinale o diretório onde o bandido está localizado (considerar que o diretório anterior ao histórico é o diretório raiz).

**3.1.** Histórico:

```
bandido@Computador:****$ history
     1 cd home
    2 cd \sim 3 cd ./
     4 history
```
O bandido está localizado em:

```
a) /home/bandido
```
- **b)** /home/aluno
- **c)** /Documentos/aluno/home
- **d)** /
- **e)** /home/aluno/Documentos

## **3.2.** Histórico

```
bandido@Computador:****$ history
     1 cd /home/aluno/Documentos
     2 cd ../..
     3 cd bandido/..
     4 history
```
O bandido está localizado em:

- **a)** /home/bandido
- **b)** /home/aluno/Documentos/bandido
- **c)** /bandido
- **d)** /Documentos/bandido
- **e)** /home

```
bandido@Computador:****$ history
     1 cd /etc/acpi
     2 cd /
    3 cd \sim 4 cd ./etc/acpi
     5 history
```
O bandido está localizado em:

- **a)** /home/bandido
- **b)** /etc/acpi
- **c)** /home/bandido/etc/acpi
- **d)** /
- **e)** /etc/acpi/bandido

```
3.4. Histórico:
```

```
bandido@Computador:****$ history
     1 cd /etc/acpi
     2 cd ~/Documentos
     3 cd ../../aluno
     4 cd -
     5 cd ..
     6 history
```
O bandido está localizado em:

- **a)** Diretório raiz.
- **b)** Diretório pessoal do usuário aluno.
- **c)** Diretório pessoal do usuário bandido.
- **d)** Diretório imediatamente acima na árvore de diretórios do diretório /home.
- **e)** Nenhuma das anteriores.

**(4)** Abaixo segue uma lista de arquivos que se encontram no diretório corrente de um usuário de Linux.

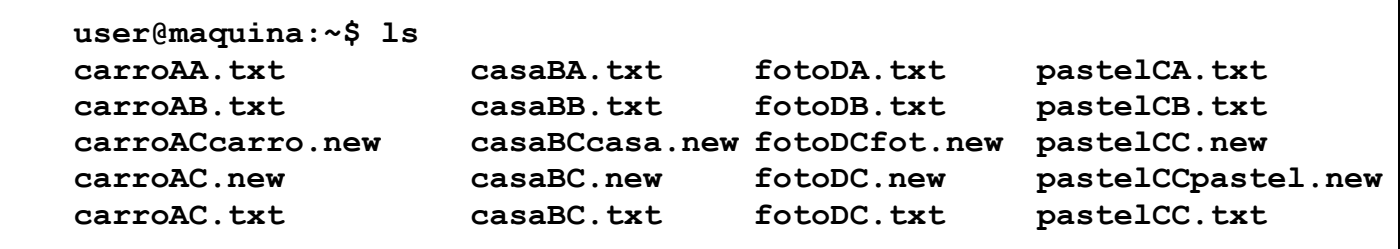

Para cada item abaixo, analise os comandos executados e risque os nomes dos arquivos que serão excluídos após a execução do comando.

# **Exemplo:**

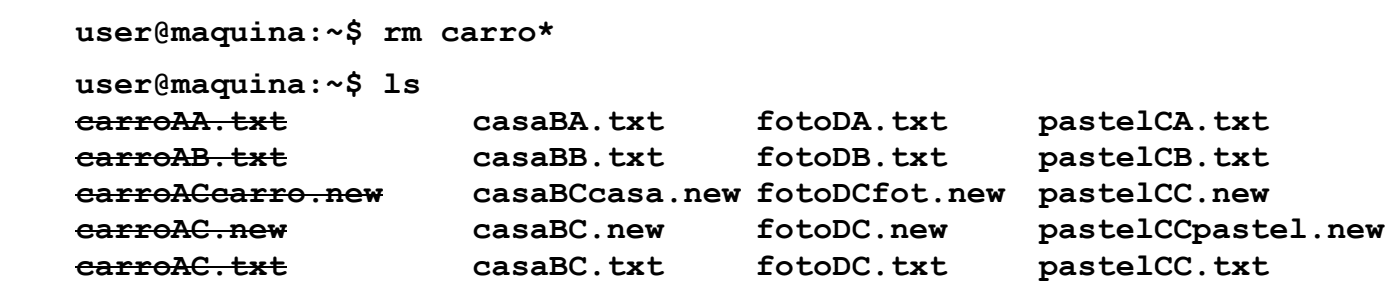

**(a)**

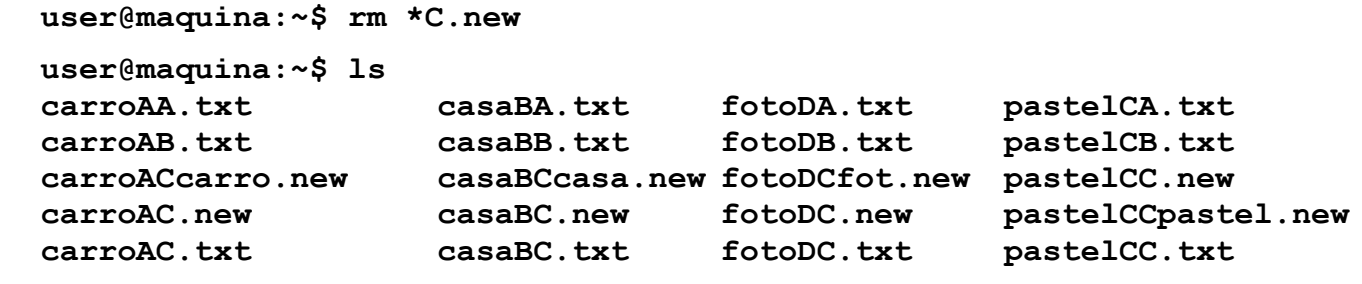

**(b)**

```
user@maquina:~$ rm casaB?.*
user@maquina:~$ ls 
carroAA.txt casaBA.txt fotoDA.txt pastelCA.txt
carroAB.txt casaBB.txt fotoDB.txt pastelCB.txt
carroACcarro.new casaBCcasa.new fotoDCfot.new pastelCC.new
carroAC.new casaBC.new fotoDC.new pastelCCpastel.new
carroAC.txt casaBC.txt fotoDC.txt pastelCC.txt
```
**(c)**

```
user@maquina:~$ rm *[ACD]?.txt
user@maquina:~$ ls 
carroAA.txt casaBA.txt fotoDA.txt pastelCA.txt
carroAB.txt casaBB.txt fotoDB.txt pastelCB.txt
carroACcarro.new casaBCcasa.new fotoDCfot.new pastelCC.new
carroAC.new casaBC.new fotoDC.new pastelCCpastel.new
carroAC.txt casaBC.txt fotoDC.txt pastelCC.txt
```
**(d)**

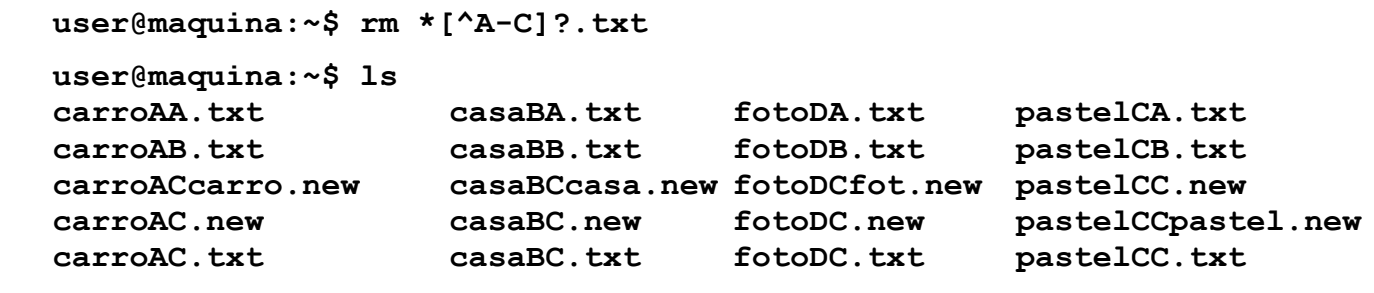